## Paweł CZARNECKI<sup>1</sup>, Edyta KAWLEWSKA<sup>1</sup>, Robert SOBOTA<sup>2</sup>, Michał BURKACKI<sup>1</sup>, Miłosz CHRZAN<sup>1</sup>

<sup>1</sup>Katedra Biomechatroniki, Wydział Inżynierii Biomedycznej, Politechnika Śląska, Zabrze <sup>2</sup>Wydział Nauk Medycznych, Śląski Uniwersytet Medyczny, Katowice

# ETAPY PROJEKTOWANIA Z WYKORZYSTANIEM NOWOCZESNYCH METOD INŻYNIERII ODWROTNEJ

Streszczenie: W pracy zostały przedstawione i opisane kolejne etapy procesu projektowego, z zastosowaniem inżynierii odwrotnej – od akwizycji aż do wytworzenia prototypu. Model bryłowy opracowano w programie Geomagic Design X, na podstawie skanów 3D. Modele przygotowano również do druku z wykorzystaniem dwóch technologii – FDM i SLA. Dokonano również weryfikacji opracowanych modeli na podstawie porównania z wymiarami obiektu rzeczywistego oraz wydrukowanych prototypów.

Słowa kluczowe: skanowanie 3D, modele powierzchniowe modelowanie bryłowe, druk 3D.

## 1. WSTĘP

Uwzględniając sposób pozyskania geometrii projektowanego układu we współczesnym procesie projektowo-konstrukcyjnym można wyróżnić dwa podejścia. Pierwsze – tradycyjne, w którym geometria 3D tworzona jest w oparciu o modelowanie bryłowe w programach CAD (typu Inventor, Catia, czy SolidWorks) oraz drugie – gdzie geometrię pozyskuje się w tzw. inżynierii odwrotnej (ang. reverse engineering), z wykorzystaniem nowoczesnej techniki skanowania 3D. Zastosowanie skanerów do pozyskiwania danych geometrycznych szczególnie w przypadku obiektów o skomplikowanych kształtach jest obecnie szeroko rozwijane w wielu branżach przemysłu [1-3].

Celem pracy było opracowanie procedury skanowania skanerem laserowym uszkodzonego koła zębatego, w celu uzyskania modelu bryłowego 3D w programie Geomagic Design, a następnie wytworzenie prototypu.

#### 2. MATERIAŁ I METODA

Procedurę inżynierii odwrotnej opracowano na przykładzie uszkodzonego koła zębatego (rys.1). Na wstępie przeprowadzono pomiary podstawowych parametrów geometrycznych koła, za pomocą suwmiarki (dokładność 0,02 mm). Komponent zakwalifikowany jakonietypowy, należy jednak zaznaczyć, że w omawianym badaniu koło zębate stanowi jedynie przykład elementu o stosunkowo skomplikowanej geometrii, który może być zaprojektowany z zastosowaniem inżynierii odwrotnej. I ta procedura została tutaj szczegółowo opisana, a plan postępowania przedstawiono na schemacie (rys. 2).

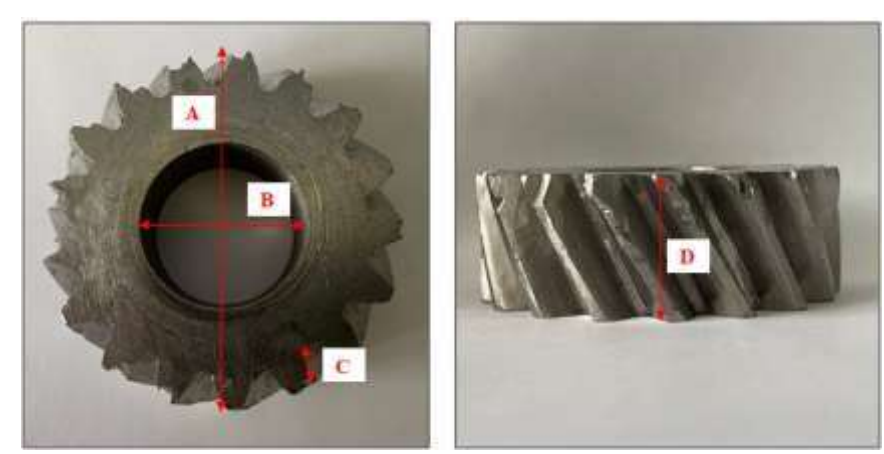

Rys. 1. Uszkodzone koło zębate, z zaznaczonymi wymiarami kontrolnymi (por. tab. 2)

#### 2.1. SKANOWANIE 3D

Do zeskanowania obiektu użyto skanera laserowego metrologicznego KScan Magic I (Scantech) wraz z dedykowanym oprogramowaniem ScanViewer. W programie przed przystąpieniem do właściwego procesu skanowania należy ustawić podstawowe parametry skanowania:

- Rozdzielczość ustawienie rozdzielczości skanowania wpływa na gęstość chmury punktów, czas skanowania i szczegółowość skanu. Przy niższej rozdzielczości maleje liczba zebranych punktów, przyspiesza się czas skanowania oraz zmniejsza się szczegółowość pomiarów. • Czas naświetlania – wraz ze wzrostem wartości parametru zwiększa się ilość światła zbieranego przez kamery
- Rodzaj i rozmiar markerów predefiniowane ustawienia markerów dostarczanych przez producenta. Ustawienie połysku markerów wpływa na uzyskanie lepszych wyników skanowania. Program wymaga określenia rodzaju (magnetyczny lub samoprzylepny) i średnicy markera.

Z poziomu programu możliwa jest kontrola procesu skanowania. Program pozwalana rozpoczęcie i zatrzymanie procesu skanowania. Możliwy jest także wybór rodzaju światła lasera; inny w przypadku skanowania markerów (punktów referencyjnych) – Mark Point, a inny podczas skanowania szczegółów obiektu – Laser patch. Kontrola rodzaju światła generowanego przez skaner jest możliwa również za pomocą przycisków na głowicy skanującej. Wartości początkowych ustawień pracy programu przedstawiono w tabeli 1.

| Parametr                                   | Wartość                  |  |
|--------------------------------------------|--------------------------|--|
| rozdzielczość (ang. Resolution Setting)    | $0.2 \text{ mm}$         |  |
| czas naświetlania (ang. Exposure Setting)  | $1,2$ ms                 |  |
| współczynnik odbicia markerów (ang.        | <b>Highly Reflective</b> |  |
| rodzaj markerów (ang. Mark point type)     | Magnetic Mark point      |  |
| średnica markerów (ang. Mark point radius) | $3 \text{ mm}$ , 6 mm    |  |

Tab. 1. Ustawione parametry skanowania [4]

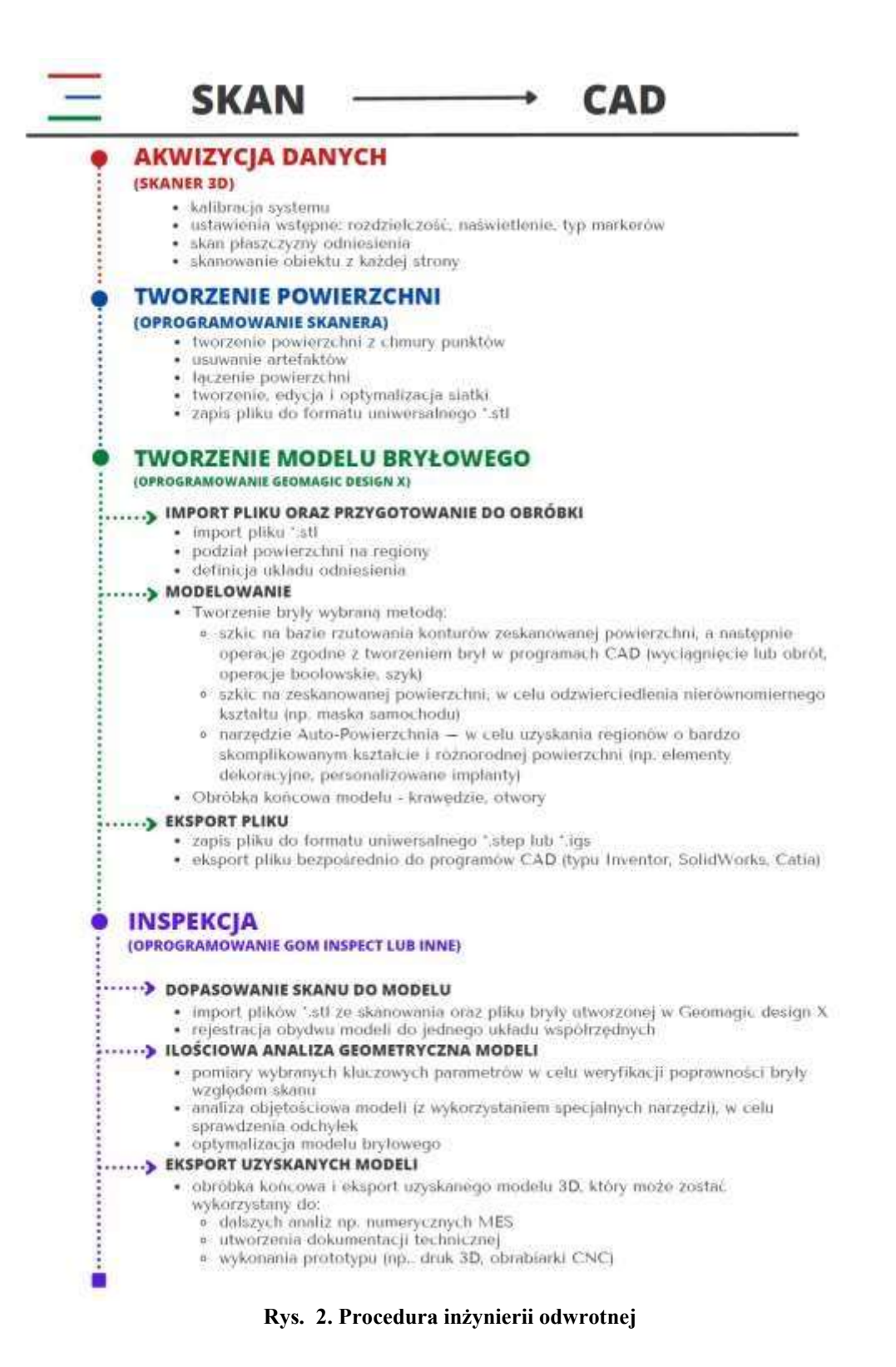

#### 2.2. TWORZENIE MODELU BRYŁOWEGO

Z otrzymanych modeli powierzchniowych (\*.stl) utworzone zostały modele bryłowe, z wykorzystaniem oprogramowania do inżynierii odwrotnej Geomagic Design X. Schemat postępowania przedstawiono na rys. 3.

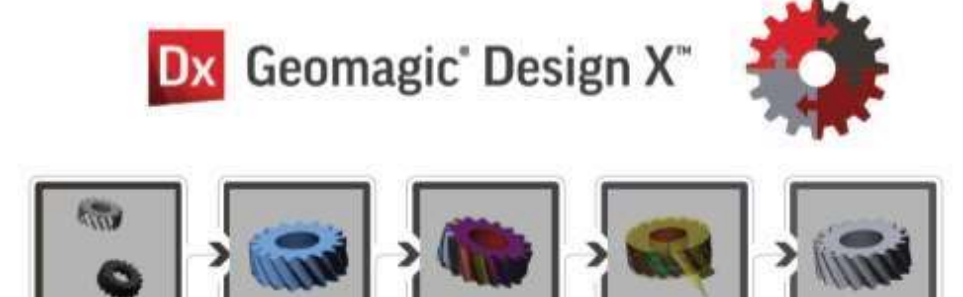

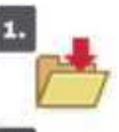

#### **IMPORT DANYCH**

Import chmury punktów utworzonej w procesie skanowania

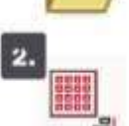

## **USTAWIENIE SKANÓW WZGLĘDEM SIEBIE**

Ułożenie skanów w przestrzeni, a następnie ich dopasowanie względem siebie za pomocą narzędzia dopasuj między skanami

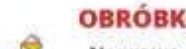

#### **OBROBKA MESH**

Naprawa powierzchni siatki mesh: wypełnianie otworów, usuwanie zbędnych pozostałości, wygładzanie powierzchni, optymalizacja siatki mesh.

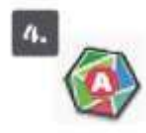

#### **AUTOMATYCZNA SEGMENTACJA**

Wyodrębnienie regionów o jednakowych cechach geometrycznych 3D na podstawie danych skanowania (płaszczyzna, walec, torus, itp.).

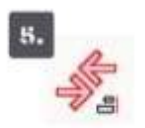

#### DOPASOWANIE INTERATYWNE

Utworzenie układu współrzędnych jako punktu referencyjnego do dalszej obróbki siatki/modelu.

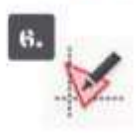

#### **TWORZENIE SZKICÓW**

Rysowanie szkiców 2D oraz 3D na powierzchni mesha lub zorientowanych w przestrzeni służących do dalszego modelowania.

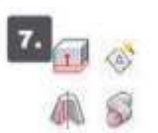

#### **OPERACJE CAD**

Wykonywanie podstawowych operacji CAD (wyciągnięcie, obrót, przeciągnięcie, itp.) w celu modelowania powierzchniowego lub bryłowego. Na tym etapie dodawana jest także geometria referencyjna oraz wykonywane są operacje logiczne.

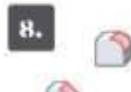

#### **OBRÓBKA WYKAŃCZAJĄCA**

Wykonywanie zaokrągleń i dodawanie faz na modelu.

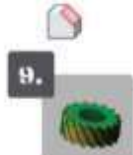

### **ANALIZA DOKŁADNOŚCI**

Porównywanie odchyleń modelu względem danych skanowania.

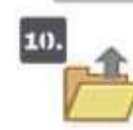

#### **EKSPORT PLIKU**

Eksport danych do pliku CAD/STL.

Rys. 3. Schemat postępowania przy tworzeniu modelu bryłowego CAD na podstawie skanu 3D (\*.stl)

## 2.2. WYTWARZANIE PROTOTYPÓW Z ZASTOSOWANIEM METOD PRZYROSTOWYCH

Opracowane modele z uzupełnionymi uszczerbkami zostały kolejno wprowadzone jako pliki wsadowe do drukarek 3D. Wytworzono prototypy dwoma technologiami: FDM, na drukarce filamentowej Prusa i3 MK3 oraz SLA, na drukarke żywicznej Creality LD-006. Na rys. 4 przedstawiono zdjęcia wytworzonych komponentów.

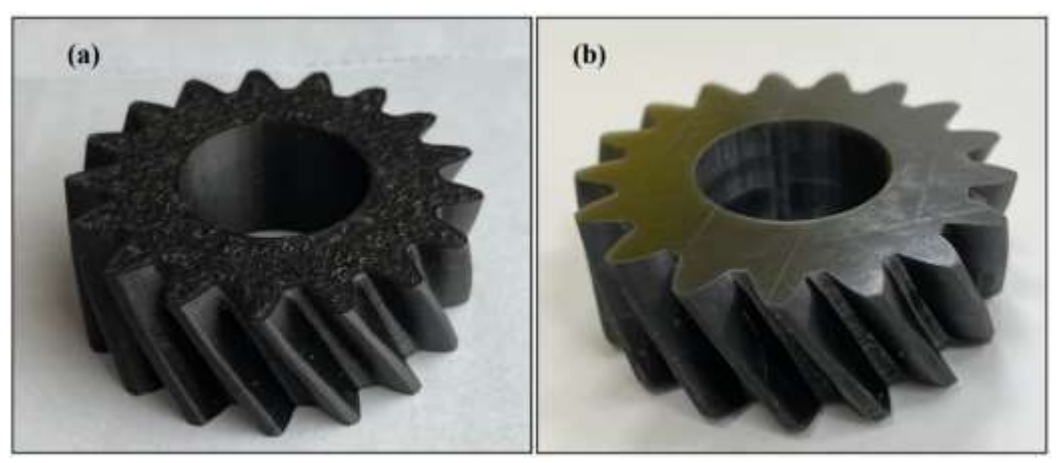

Rys. 4. Prototypy #1 i #2 koła zębatego, wydrukowanego metodami a) FDM oraz b) SLA

### 3. OPRACOWANE MODELE

W ramach kolejnych etapów tworzenia geometrii komponentu uzyskano następujące modele:

- dwa modele powierzchniowe (\*.stl) powierzchni górnej i dolnej koła zębatego, eksportowane z programu skanera 3D (rys. 5a)
- model powierzchniowy utworzony z połączenia skanów (rys, 5b)
- model powierzchniowy komponentu, z uzupełnionymi w programie Geomagic Design X uszczerbkami i uszkodzeniami (rys. 5c)
- model bryłowy opracowany w programi Geomagic Design X z użyciem Automatycznej Segmentacji oraz odtworzenia geometrii za pomocą szkicu na podstawie konturów modelu zeskanowanego (rys. 5d)

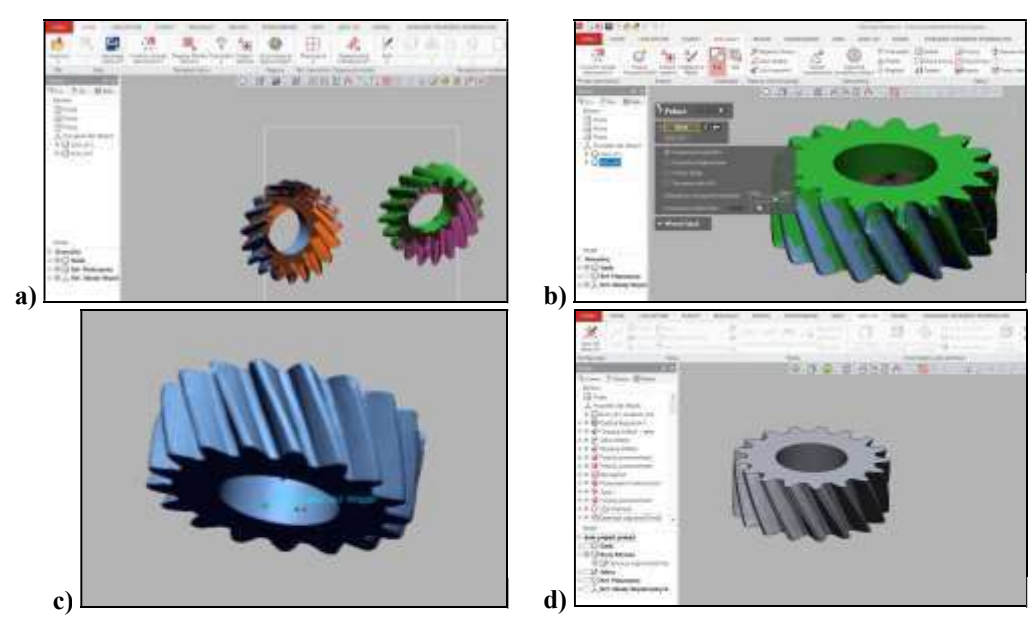

Rys. 5. Kolejne etapy tworzenia modeli a) skany stl powierzchni górnej i dolnej, b) złożony model powierzchniowy, c) model powierzchniowy z uzupełnionymi ubytkami, d) model bryłowy

Ostatnim etapem pracy była weryfikacja i analiza dokładności wykonania modelu oraz prototypów. Porównano odchylenia geometrii utworzonego modelu z danymi skanowania 3D oraz dokładność wydrukowanych komponentów. Odchylenie bryły względem skanu mieściło się w przeważającej części w zakresie tolerancji (kolor zielony) (rys. 6). Miejsca o znacznym odchyleniu, przewyższającym 1 mm (kolor czerwony) wynikały z nadbudowania siatki modelem w miejscach uszkodzeń (np. uszczerbki na zębach). W celu dokonania ilościowej analizy geometrycznej modelu porównano pomiary fizyczne obiektu rzeczywistego oraz wydrukowanych prototypów, (dokładność 0,02 mm). Pomiary zestawiono w tabeli 2.

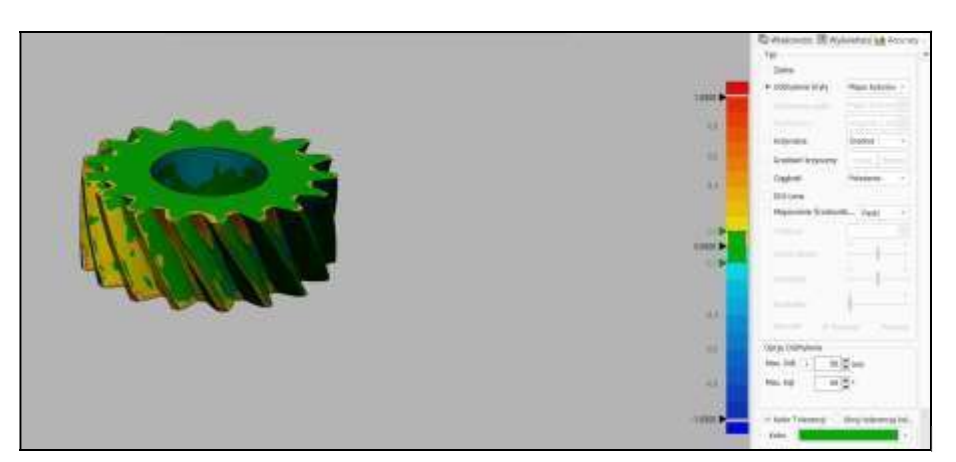

Rys. 6. Analiza porównawcza skanu i modelu bryłowego – ilościowa i jakościowa analiza odchyłek w programie GOM Inspect

| Wymiary [mm]                                                                     | Pomiar<br>rzeczywisty<br>obiektu | Pomiar<br>rzeczywisty<br>prototypu #1<br>(odchyłka %) | Pomiar<br>rzeczywisty<br>prototypu #2<br>(odchylka%) | Pomiar skanu 3D<br>w programie<br><b>Geomagic Design</b><br>$X$ (odchyłka $\%$ ) |
|----------------------------------------------------------------------------------|----------------------------------|-------------------------------------------------------|------------------------------------------------------|----------------------------------------------------------------------------------|
| A – średnica koła<br>zębatego                                                    | 59,82                            | 59,40 (-0,61%)                                        | 59,22 (-0,97%)                                       | 59,72 (- 0,17%)                                                                  |
| $B$ – średnica otworu                                                            | 27,22                            | 27,24 (+0,04%)                                        | 27,24 (+0,07%)                                       | 27,91 (+ 2,57%)                                                                  |
| $C -$ wysokość zęba<br>pomiarów<br>(średnia<br>$\mathsf{Z}$<br>wszystkich zębów) | 5,98                             | 5,90 (-1,51%)                                         | 5,88 (-1,61%)                                        | $6,00 (+ 0,33%)$                                                                 |
| D – długość zęba                                                                 | 21,40                            | 21,58 (+0,84%)                                        | 21,72 (+1,4%)                                        | 21,52 (- 0,47%)                                                                  |

Tab. 2. Analiza porównawcza wymiarów obiektu rzeczywistego, skanu oraz wydruków 3D

Przeprowadzona ilościowa analiza geometryczna potwierdziła zgodność wymiarów uzyskanego modelu z wymiarami skanowanego obiektu. Uzyskane odchylenia między wymiarami wynikać mogą z błędów pomiarowych, jednak ze względu na różnice w pomiarach, wynoszące do 3% uznano, że model wiernie odwzorowuje oryginalną część.

Przygotowany w opisany sposób model jest gotowy do eksportu do programu CAD w celu ukończenia procesu inżynierii odwrotnej.

#### 4. PODSUMOWANIE

W artykule przedstawiono procedurę skanowania metrologicznym skanerem laserowym KSCAN-Magic I, wraz z obsługą dedykowanego oprogramowania ScanViewer. Opisano procedurę tworzenia chmury punktów skanowanych obiektów, na podstawie której utworzone zostały modele CAD. Zaprezentowano przebieg tworzenia modeli CAD w programie Geomagic Design X, na podstawie wykonanych skanów oraz przygotowano i wykonano wybrany komponent technologią druku 3D.

Przedstawione podejście pozwala na zrozumienie podstaw procesu skanowania i obróbki otrzymanych danych. Połączenie skanowania 3D wraz ze specjalistycznym oprogramowaniem CAD służącym do obróbki skanów odzwierciedla coraz szerzej stosowany proces inżynierii odwrotnej, dzięki której możliwe jest wierne odtworzenie geometrii przedmiotu, którego informacje projektowe z szeregu różnych powodów mogą być niedostępne lub trudne do uzyskania.

## LITERATURA

- [1] Eliam E., Reversing. Secrets of reverse engeneering., 2005.
- [2] Helle R., Lemu H., "A case study on use of 3D scanning for reverse engineering and quality control," Materials Today: Proceedings, 2021
- [3] Michaeli J. G., DeGroff M. C., Roxas R. C., "Error Aggregation in the Reengineering Process from 3D Scanning to Printing," 2017
- [4] ScanTech, Composite 3D Scanner KSCAN Magic User Manual, 2021.

# DESIGN STAGES USING MODERN REVERSE ENGINEERING METHODS

Abstract: This work presents and describes the successive stages of the design process, with the use of reverse engineering - from acquisition to prototype production. The solid model was developed in the Geomagic Design X program, based on 3D scans. The models were also prepared for printing using two technologies - FDM and SLA. The developed models were eventually verified on the basis of comparison with the dimensions of the real object and printed prototypes.

Keywords: 3D scanning, surface models, solid modeling, 3D printing.